<span id="page-0-2"></span>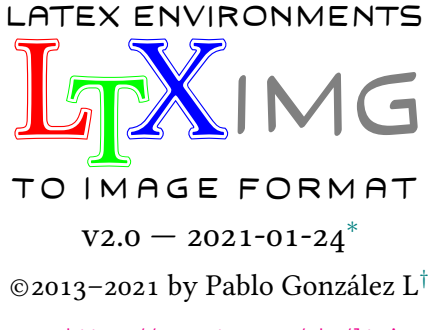

ctan <https://www.ctan.org/pkg/ltximg> Github <https://github.com/pablgonz/ltximg>

#### **Abstract**

**ltximg** is a perl *script* that automates the process of extracting and converting environments provided by TikZ, PStricks and other packages from 〈*input file*〉 to image formats and standalone files using ghostscript and poppler-utils. Generates a file with only extracted environments and another with all extracted environments converted to \includegraphics.

## **Contents**

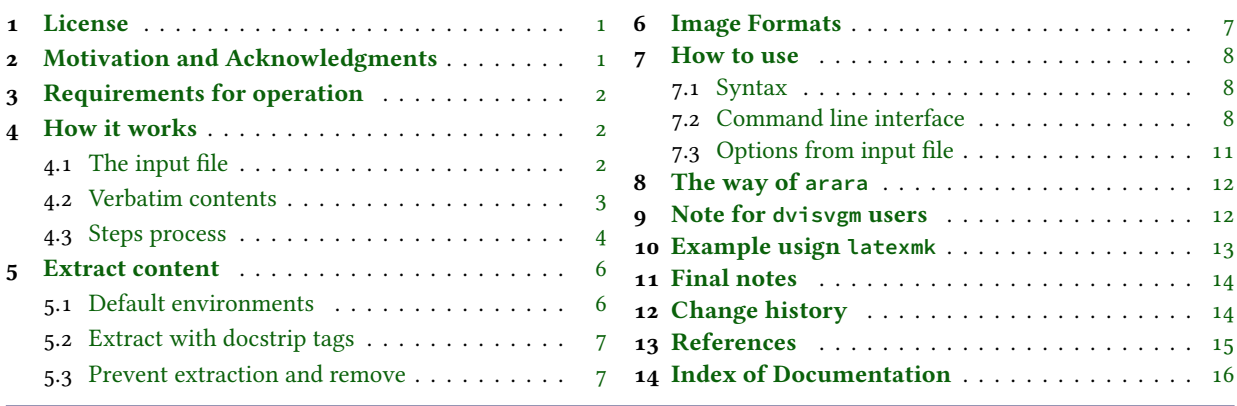

## <span id="page-0-0"></span>**1 License**

This program is free software; you can redistribute it and/or modify it under the terms of the [GNU General Public License](https://www.gnu.org/licenses/gpl-3.0.html) as published by the [Free Software Foundation;](https://www.fsf.org/) either version 3 of the License, or (at your option) any later version.

This program is distributed in the hope that it will be useful, but WITHOUT ANY WARRANTY; without even the implied warranty of MERCHANTABILITY or FITNESS FOR A PARTICULAR PURPOSE. See the [GNU General Public License](https://www.gnu.org/licenses/gpl-3.0.html) for more details.

# <span id="page-0-1"></span>**2 Motivation and Acknowledgments**

The original idea was to extend the functionality of the  $pstepdf[g]$  script to work with tikzpicture and other environments. The TikZ[\[2\]](#page-14-2) package allows to *externalize* the environments, but, the idea was to be able to extend this to *any type* of environment covering three central points:

- 1. Generate a separate image files for environments.
- 2. Generate a standalone files with only the extracted environments.
- 3. Generate a file replacing the environments by  $\int$ includegraphics.

From the side of TEX there are some packages that cover several of these points such as the preview[\[1\]](#page-14-3), xcomment[\[12\]](#page-14-4), extract[\[13\]](#page-14-5) and cachepic[\[14\]](#page-14-6) packages among others, but none covered all points.

In the network there are some solutions in bash that were able to extract and convert environments, but in general they presented problems when the document contained *"verbatim style"* code or were only available for Linux.

<sup>∗</sup>This file describes a documentation for version 2.0, last revised 2021-01-24. †E-mail: [«pablgonz@yahoo.com»](mailto:pablgonz@yahoo.com)

<span id="page-1-8"></span>Analysed the situation the best thing was to create a new *"script"* that was able to cover the three points and was multi platform, the union of all these ideas is born **ltximg**.

This script would not be possible without the great work of Herbert Voß author of pst2pdf<sup>[1](#page-1-3)</sup> and Heiko Oberdiek author of pdfcrop<sup>[2](#page-1-4)</sup>. Several parts of the code have been taken and adapted from both scripts.

## <span id="page-1-0"></span>**3 Requirements for operation**

For the complete operation of *ltximg* you need to have a modern T<sub>E</sub>X distribution such as T<sub>E</sub>X Live or MiKT<sub>E</sub>X, have a version equal to or greater than 5.28 of perl, a version equal to or greater than 9.52 of ghostscript, a version equal to or greater than 1.40 of pdfcrop and have a version equal to or greater than 0.52 of poppler-utils.

The script uses only packages from the core of the perl, the distribution encapsulated in TEX Live 2020 for Windows does not have the Win32::Console::ANSI package, this does not affect the operation of the script, but it does affect the presentation of the messages when invoked from cmd, it is recommended to use a more modern (and comfortable) application such as Windows Terminal. MiKTEX users must install the appropriate software for full operation.

The script auto detects the ghostscript, but not poppler-utils. You should keep this in mind if you are using the script directly and not the version provided in your TEX distribution.

The script has been tested on Windows v10, cygwin v3.1.6, Git for Windows v2.30 and Linux (fedora 33) using ghostscript v9.53.3, poppler-utils v0.90, perl v5.32 and the standard classes offers by ETFX: book, report, article and letter. The preview[\[1\]](#page-14-3) and pst-pdf[\[5\]](#page-14-7) packages are required to process the 〈*input file*〉 and if an 〈*output file*〉 is generated, the graphicx[\[10\]](#page-14-8) and grfext[\[11\]](#page-14-9) packages will be needed.

## <span id="page-1-1"></span>**4 How it works**

It is important to have a general idea of how the *"extraction and conversion"* process works and the requirements that must be fulfilled so that everything works correctly, for this we must be clear about some concepts related to how to work with the 〈*input file*〉, the 〈*verbatim content*〉 and the 〈*steps process*〉.

### <span id="page-1-2"></span>**4.1 The input file**

The 〈*input file*〉 must comply with *certain characteristics* in order to be processed, the content at the beginning and at the end of the *(input file)* is treated in a special way, before *\documentclass and after \end{document}* can go any type of content, internally the script will *"split"* the 〈*input file*〉 at this points.

If the  $\langle input file \rangle$  contains files using  $\in_{\{fle\}}$  or  $\in_{\{fle\}}$  these will not be processed, from the side of the *script* they only represent lines within the file, if you want them to be processed it is better to use the latexpand<sup>[3](#page-1-5)</sup> first and then process the file.

Like \input{〈*file*〉} or \include{〈*file*〉}, blank lines, vertical spaces and tab characters are treated literally, for the *script* the 〈*input file*〉 is just a set of characters, as if it was a simple text file. It is advisable to format the source code 〈*input file*〉 using utilities such as chktex<sup>[4](#page-1-6)</sup> and latexindent<sup>[5](#page-1-7)</sup>, especially if you want to extract the source code of the environments.

Both \thispagestyle{〈*style*〉} and \pagestyle{〈*style*〉} are treated in a special way by the script, if they do not appear in the preamble then  $\text{pagestyle}$  { $\langle \text{empty} \rangle$ } will be added and if they are present and  $\{\langle \text{style} \rangle\}$  is different from  $\{\langle \text{empty} \rangle\}$ this will be replaced by  $\{\langle \text{empty} \rangle\}.$ 

This is necessary for the image creation process, it does not affect the 〈*output file*〉, but it does affect the *standalone* files. For the script the process of dividing the 〈*input file*〉 into four parts and then processing them:

```
1 % Part One: Everything before \documentclass
 2 \documentclass{article}
 3 % Part two: Everything between \documentclass and \begin{document}
4 \begin{document}
5 % Part three: : Everything between \begin{document} and \end{document}
6 \end{document}
7 % Part Four: Everything after \end{document}
```
If for some reason you have an environment filecontens before \documentclass or in the preamble of the 〈*input file*〉 that contains a *sub-document* or *environment* you want to extract, the script will ignore them. Similarly, the content after \end{document} is ignored in the extraction process.

<span id="page-1-3"></span><sup>1</sup><https://ctan.org/pkg/pst2pdf>

<span id="page-1-4"></span><sup>2</sup><https://ctan.org/pkg/pdfcrop>

<span id="page-1-5"></span><sup>3</sup><https://www.ctan.org/pkg/latexpand>

<span id="page-1-6"></span><sup>4</sup><https://www.ctan.org/pkg/chktex>

<span id="page-1-7"></span><sup>5</sup><https://www.ctan.org/pkg/latexindent>

## <span id="page-2-2"></span><span id="page-2-0"></span>**4.2 Verbatim contents**

One of the greatest capabilities of this script is to *"skip"* the complications that 〈*verbatim content*〉 produces with the extraction of environments using tools outside the "TEX world"[6](#page-2-1) . In order to *"skip"* the complications, the 〈*verbatim content*〉 is classified into three types:

- Verbatim in line.
- Verbatim standard.
- Verbatim write.

### **Verbatim in line**

The small pieces of code written using a *"verbatim macro"* are considered 〈*verbatim in line*〉, such as \verb|〈*code*〉| or \verb**\***|〈*code*〉| or \macro{〈*code*〉} or \macro[〈*opts*〉]{〈*code*〉}.

Most *"verbatim macro"* provide by packages minted[\[18\]](#page-14-10), fancyvrb[\[16\]](#page-14-11) and listings[\[17\]](#page-14-12) have been tested and are fully supported. They are automatically detected the *verbatim macro* (including **\*** argument) generates by \newmint and \newmintinline and the following list:

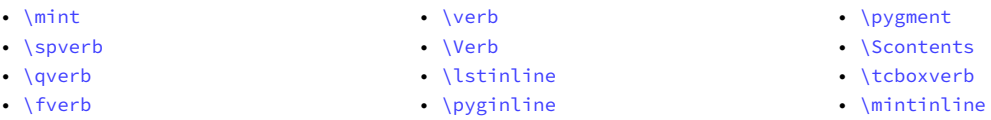

Some packages define abbreviated versions for "verbatim macro" as *\DefineShortVerb, \lstMakeShortInline* and \MakeSpecialShortVerb, will be detected automatically if are declared explicitly in 〈*input file*〉.

The following consideration should be kept in mind for some packages that use abbreviations for verbatim macros, such as shortvrb[\[15\]](#page-14-13) or doc[15] for example in which there is no explicit  $\text{macro}$  in the document by means of which the abbreviated form can be detected, for automatic detection need to find \DefineShortVerb explicitly to process it correctly. The solution is quite simple, just add in 〈*input file*〉:

```
\UndefineShortVerb{\|}
\DefineShortVerb{\|}
```
depending on the package you are using. If your *"verbatim macro"* is not supported by default or can not detect, use the options described in [7.2](#page-7-2) and [7.3.](#page-10-0)

### **Verbatim standard**

These are the *"classic"* environments for *"writing code"* are considered 〈*verbatim standard*〉, such as verbatim and lstlisting environments. The following list (including **\*** argument) is considered as 〈*verbatim standard*〉 environments:

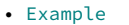

• Verbatim • BVerbatim • LVerbatim

- 
- CenterExample
- SideBySideExample
- PCenterExample
- PSideBySideExample
- verbatim
	- minted
		- listing

• SaveVerbatim • PSTcode • LTXexample • tcblisting • spverbatim

- lstlisting
	- alltt
- listingcont • boxedverbatim • demo • sourcecode

• comment • chklisting • verbatimtab

- xcomment • pygmented
- programs • programf • programsc

• pyglist • program • programl • programL

• programt

They are automatically detected 〈*verbatim standard*〉 environments (including **\*** argument) generates by commands:

- \DefineVerbatimEnvironment
- \NewListingEnvironment
- \DeclareTCBListing
- \ProvideTCBListing
- \lstnewenvironment
- \newtabverbatim
- \specialcomment
- \includecomment
- \newtcblisting
- \NewTCBListing
- \newverbatim
- \NewProgram
- \newminted

If any of the 〈*verbatim standard*〉 environments is not supported by default or can not detected, you can use the options described in [7.2](#page-7-2) and [7.3.](#page-10-0)

<span id="page-2-1"></span> $6$ Only TEX can understand TEX, all other languages and programs are just lines in a file.

### <span id="page-3-1"></span>**Verbatim write**

Some environments have the ability to write *"external files"* or *"store content"* in memory, these environments are considered *(verbatim write*), such as scontents, filecontents or VerbatimOut environments. The following list is considered (including **\*** argument) as 〈*verbatim write*〉 environments:

- scontents
- tcbwritetmp

• VerbatimOut

- verbatimwrite
- filecontentsdefstarred

• filecontents

• tcboutputlisting • tcbexternal

- extcolorbox • extikzpicture
- filecontentsdef
- filecontentsgdef
- filecontentshere • filecontentsdefmacro
	- filecontentsdefmacro filecontentsgdefmacro

They are automatically detected 〈*verbatim write*〉 (including **\*** argument) environments generates by commands:

- \renewtcbexternalizetcolorbox
- \renewtcbexternalizeenvironment
- \newtcbexternalizeenvironment
- \newtcbexternalizetcolorbox
- \newenvsc

If any of the 〈*verbatim write*〉 environments is not supported by default or can not detected, you can use the options described in [7.2](#page-7-2) and [7.3.](#page-10-0)

### <span id="page-3-0"></span>**4.3 Steps process**

For creation of the image formats, extraction of source code of environments and creation of an 〈*output file*〉, **ltximg** need a various steps. Let's assume that the 〈*input file*〉 is test.tex, 〈*output file*〉 is test-out.tex, the working directory are "./", the directory for images are ./images, the temporary directory is /tmp and we want to generate images in pdf format and 〈*standalone*〉 files for all environments extracted.

We will use the following code as test.tex:

```
1 % Some commented lines at begin file
  2 \documentclass{article}
 3 \usepackage{tikz}
 4 \begin{document}
 5 Some text
 6 \begin{tikzpicture}
  Some code
 8 \end{tikzpicture}
  9 Always use \verb|\begin{tikzpicture}| and \verb|\end{tikzpicture}| to open
  and close environment
11 \begin{tikzpicture}
12 Some code
13 \end{tikzpicture}
14 Some text
15 \begin{verbatim}
16 \begin{tikzpicture}
17 Some code
18 \end{tikzpicture}
19 \end{verbatim}
20 Some text
  21 \end{document}
 Some lines that will be ignored by the script
```
## **Validating Options**

The first step is read and validated  $\lceil \langle options \rangle \rceil$  from the command line and test.tex, verifying that test.tex contains *some* environment to extract, check the name and extension of test-out.tex, check the directory ./images if it doesn't exist create it and create a temporary directory /tmp/hG45uVklv9.

The entire test.tex file is loaded into memory and *"split"* to start the extraction process.

### <span id="page-4-0"></span>**Comment and ignore**

In the second step, once the file test.tex is loaded and divided in memory, proceeds (in general terms) as follows:

Search the words \begin{ and \end{ in verbatim standard, verbatim write, verbatim in line and commented lines, if it finds them, converts to \BEGIN{ and \END{, then places all code to extract inside the \begin{preview} …\end{preview}.

At this point *"all"* the code you want to extract is inside \begin{preview}...\end{preview}.

### **Creating files and extracting**

In the third step, the script generate 〈*standalone*〉 files: test-fig-1.tex, test-fig-2.tex, … and saved in ./images then proceed in two ways according to the [〈*options*〉] passed to generate a temporary file with a random number (1981 for example):

1. If script is call *without* --noprew options, the following lines will be added at the beginning of the test.tex (in memory):

```
\PassOptionsToPackage{inactive}{pst-pdf}%
\AtBeginDocument{%
\RequirePackage[inactive]{pst-pdf}%
\RequirePackage[active,tightpage]{preview}%
\renewcommand\PreviewBbAdjust{-60pt -60pt 60pt 60pt}}%
% rest of input file
```
The different parts of the file read in memory are joined and save in a temporary file test-fig-1981.tex in "./". This file will contain all the environments for extraction between \begin{preview}…\end{preview} along with the rest of the document. If the document contains images, these must be in the formats supported by the *engine* selected to process the 〈*input file*〉.

2. If script is call *with* --noprew options, the \begin{preview}…\end{preview} lines are only used as delimiters for extracting the content *without* using the package preview, the following lines will be added at the beginning of the test.tex (in memory):

```
\PassOptionsToPackage{inactive}{pst-pdf}%
\AtBeginDocument{%
\RequirePackage[inactive]{pst-pdf}}%
% only environments extracted
```
Then it is joined with all extracted environments separated by \newpage and saved in a temporary file test-fig-1981.tex in " $\cdot$  /".

If --norun is passed, the temporary file test-fig-1981.tex is renamed to test-fig-all.tex and moved to ./images.

### **Generate image formats**

In the fourth step, the script generating the file test-fig-1981.pdf with all code extracted and croping, running:

```
[user@machine ~:]$ 〈compiler〉 -no-shell-escape -interaction=nonstopmode -recorder test-fig-1981.tex
[user@machine ~:]$ pdfcrop --margins 0 test-fig-1981.pdf test-fig-1981.pdf
```
Now move test-fig-1981.pdf to /tmp/hG45uVklv9 and rename to test-fig-all.pdf, generate image files test-fig-1.pdf and test-fig-2.pdf and copy to ./images, if the image files exist, they will be rewritten each time you run the script. The file test-fig-1981.tex is moved to the ./images and rename to test-fig-all.tex.

Note the options passed to 〈*compiler*〉 always use -no-shell-escape and -recorder to generate the .fls file which is used to delete temporary files and directories after the process is completed. The --shell option activates -shell-escape or -enable-write18 in MiKTEX for compatibility with packages such as minted or others.

### **Create output file**

In the fifth step, the script apply the option --clean, remove all content betwen  $%$  \*\*\* remove> ...  $%$  /\* remove> and try to detect whether the graphicx package and the \graphicspath command are in the preamble of the 〈*output file*〉 (in memory). If it is not possible to find it, it will read the . Log file generated by the temporary file with only preamble. Once the detection is complete, the package grfext and \PrependGraphicsExtensions\* will be added at the end of the preamble:

- <span id="page-5-2"></span><sup>1</sup> \usepackage**{**graphicx**}**
- <sup>2</sup> \graphicspath**{{**images/**}}**
- <sup>3</sup> \usepackage**{**grfext**}**
- <sup>4</sup> \PrependGraphicsExtensions**\*{**.pdf**}**

Now converting all extracted code to \includegraphics and save test-out.tex in "./", then proceed to run:

```
[user@machine ~:]$ 〈compiler〉 -recorder -no-shell-escape test-out.tex
```
generating the file test-out.pdf.

### **Clean temporary files and dirs**

In the sixth step, the script read the files test-fig-1981.fls and test-out.fls, extract the information from the temporary files and dirs generated in the process in "./" and then delete them together with the directory /tmp/hG45uVklv9. Finally the output file test-out.tex looks like this:

```
1 % some commented lines at begin document
2 \documentclass{article}
3 \usepackage{tikz}
4 \graphicspath{{images/}}
5 \usepackage{grfext}
6 \PrependGraphicsExtensions*{.pdf}
7 \begin{document}
8 Some text
9 \includegraphics[scale=1]{test-fig-1}
10 Always use \verb|\begin{tikzpicture}| and \verb|\end{tikzpicture}| to open
11 and close environment
12 \includegraphics[scale=1]{test-fig-2}
13 Some text
14 \begin{verbatim}
15 \begin{tikzpicture}
16 Some code
17 \end{tikzpicture}
18 \end{verbatim}
19 Some text
20 \end{document}
```
# <span id="page-5-0"></span>**5 Extract content**

The script provides two ways to 〈*extract*〉 content from 〈*input file*〉, using 〈*environments*〉 and 〈*docstrip tags*〉. Some environment (including **\*** argument) are supported by default. If environments are nested, the outermost one will be extracted.

### <span id="page-5-1"></span>**5.1 Default environments**

\begin{**preview**} Environment provide by preview[\[1\]](#page-14-3) package. If any preview environments found in the 〈*input file*〉 will be extracted and 〈*env content*〉 \end{**preview**} converted these. Internally the script converts all environments to extract in preview environments. Is better comment this package in preamble unless the option -n,--noprew is used. This environment is reserved for the internal process of extraction and conversion, it cannot be passed as an argument to the option --skipenv. \begin{**postscript**} Environment provide by pst-pdf[\[5\]](#page-14-7), auto-pst-pdf[\[6\]](#page-14-14) and auto-pst-pdf-lua[\[7\]](#page-14-15) packages. Since the pst-pdf, auto-pst-pdf 〈*env content*〉 \end{**postscript**} and auto-pst-pdf-lua packages internally use the preview package, is better comment this in preamble. Only the *content* of this environment is extracted and *"not"* the environment itself when using the --srcenv or --subenv options. \begin{**PSTexample**} Environment provide by pst-exa[\[8\]](#page-14-16) packages. The script automatically detects the \begin{PSTexample} ...\end{PSTexample} 〈*env content*〉 \end{**PSTexample**} environments and processes them as separately compiled files. The user should have loaded the package with the [swpl] or [tcb] option and run the script using --latex or --xetex. This environment is reserved for the internal process of extraction and conversion, it cannot be passed as an argument to the option --skipenv. \begin{pspicture} Environment provide by PStricks[\[3\]](#page-14-17) package. The plain TEX syntax \pspicture ... \endpspicture its converted to 〈*env content*〉 \end{**pspicture**}  $E$ FFX syntax \begin{pspicture} ... \end{pspicture} if not within the PSTexample or postscript environments. \begin{psgraph} Environment provide by pst-plot[\[4\]](#page-14-18) package. The plain T<sub>EX</sub> syntax \psgraph ... \endpsgraph its converted to LATEX 〈*env content*〉 \end{**psgraph**} syntax \begin{psgraph} ... \end{psgraph} if not within the PSTexample or postscript environments.

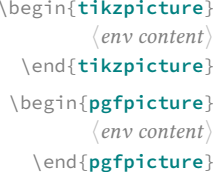

<span id="page-6-3"></span>\begin{**tikzpicture**} Environment provide by TikZ[\[2\]](#page-14-2) package. The plain TEX syntax \tikzpicture ... \tikzpicture its converted to  $L\n E\n F\n Syntax \begin{tikzpicture} ... \end{tikzpicture} but no a short syntax \tikz ... ;$ 

\begin{**pgfpicture**} Environment provide by pgf[\[2\]](#page-14-2) package. Since the script uses a *"recursive regular expression"* to extract environments, no presents problems if present pgfinterruptpicture.

If you need to extract other environments you can use one of the options described in [7.2](#page-7-2) or [7.3.](#page-10-0)

### <span id="page-6-0"></span>**5.2 Extract with docstrip tags**

```
〈content〉
%</ltximg>
```
%<\***ltximg**> All content included between **%**<**\***ltximg> ... **%**</ltximg> is extracted. The tags can *not* be nested and should be at the beginning of the line and in separate lines. Internally the script converts all this tags to preview environments.

```
% no space before open tag %<∗
%<*ltximg>
code to extract
%</ltximg>
% no space before close tag %</
```
### <span id="page-6-1"></span>**5.3 Prevent extraction and remove**

Sometimes you do not want to *"extract all"* the environments from 〈*input file*〉 or you want to remove environments or arbitrary content. The script provides a convenient way to solve this situation.

〈*env content*〉 \end{**nopreview**}

\begin{**nopreview**} Environment provide by preview package. Internally the script converts all *"skip"* environments to \begin{nopreview} …\end{nopreview}. Is better comment this package in preamble unless the option -n,--noprew is used. This environment is reserved for the internal process of extraction and conversion, it cannot be passed as an argument to the option - extrenv.

```
%<*noltximg> All content betwen %<*noltximg> ... %</noltximg> are ignored and no extract. The tags can not be nested and should
     〈content〉
%</noltximg>
               be at the beginning of the line and in separate lines. Internally the script converts all this tags to nopreview environments.
                % no space before open tag %<∗
```

```
%<*noltximg>
no extract this
% no space before close tag %</
```
%</**remove**>

%</noltximg>

%<\***remove**> All content betwen **%**<**\***remove> ... **%**</remove> are deleted in the 〈*output file*〉. The tags can *not* be nested and should 〈*content*〉 be at the beginning of the line and in separate lines.

```
% no space before open tag %<∗
%<*remove>
lines removed in output file
%</remove>
% no space before close tag %</
```
The content will be deleted if it is *"not"* within a 〈*verbatim*〉 or 〈*verbatim write*〉 environment. If you want to remove specific environments automatically you can use one of the options described in [7.2](#page-7-2) or [7.3.](#page-10-0)

### <span id="page-6-2"></span>**6 Image Formats**

The 〈*image formats*〉 generated by the **ltximg** using ghostscript and poppler-utils are the following command lines:

**pdf** The image format generated using ghostscript. The line executed by the system is:

[user@machine **~**:]\$ gs -q -dNOSAFER -sDEVICE=pdfwrite -dPDFSETTINGS=/prepress

**eps** The image format generated using pdftoeps. The line executed by the system is:

[user@machine **~**:]\$ pdftops -q -eps

**png** The image format generated using ghostscript. The line executed by the system is:

[user@machine **~**:]\$ gs -q -dNOSAFER -sDEVICE=pngalpha -r150

**jpg** The image format generated using ghostscript. The line executed by the system is:

```
[user@machine ~:]$ gs -q -dNOSAFER -sDEVICE=jpeg -r150 -dJPEGQ=100 \
                      -dGraphicsAlphaBits=4 -dTextAlphaBits=4
```
<span id="page-7-3"></span>**ppm** The image format generated using pdftoppm. The line executed by the system is:

[user@machine **~**:]\$ pdftoppm -q -r 150

**tiff** The image format generated using ghostscript. The line executed by the system is:

[user@machine **~**:]\$ gs -q -dNOSAFER -sDEVICE=tiff32nc -r150

**svg** The image format generated using pdftocairo. The line executed by the system is:

[user@machine **~**:]\$ pdftocairo -q -r 150

**bmp** The image format generated using ghostscript. The line executed by the system is:

```
[user@machine ~:]$ gs -q -dNOSAFER -sDEVICE=bmp32b -r150
```
## <span id="page-7-0"></span>**7 How to use**

### <span id="page-7-1"></span>**7.1 Syntax**

The syntax for  $l$ tximg is simple, if your use the version provided in your T<sub>EX</sub> distribution:

```
[user@machine ~:]$ ltximg [〈options〉] [--] 〈input file〉
```
If the development version is used:

```
[user@machine ~:]$ perl ltximg [〈options〉] [--] 〈input file〉
```
The extension valid for  $\langle input\ file\rangle$  are .tex or .ltx, relative or absolute paths for files and directories is not supported. If used without [〈*options*〉] the extracted environments are converted to pdf image format and saved in the ./images directory using pdflatex and preview package.

### <span id="page-7-2"></span>**7.2 Command line interface**

The script provides a *command line interface* with short **-** and long **--** option, they may be given before the name of the 〈*input file*〉, the order of specifying the options is not significant. Options that accept a 〈*value*〉 require either a blank space  $\cup$  or = between the option and the  $\langle value \rangle$ . Multiple short options can be bundling and if the last option takes a 〈*comma separated list*〉 you need **--** at the end.

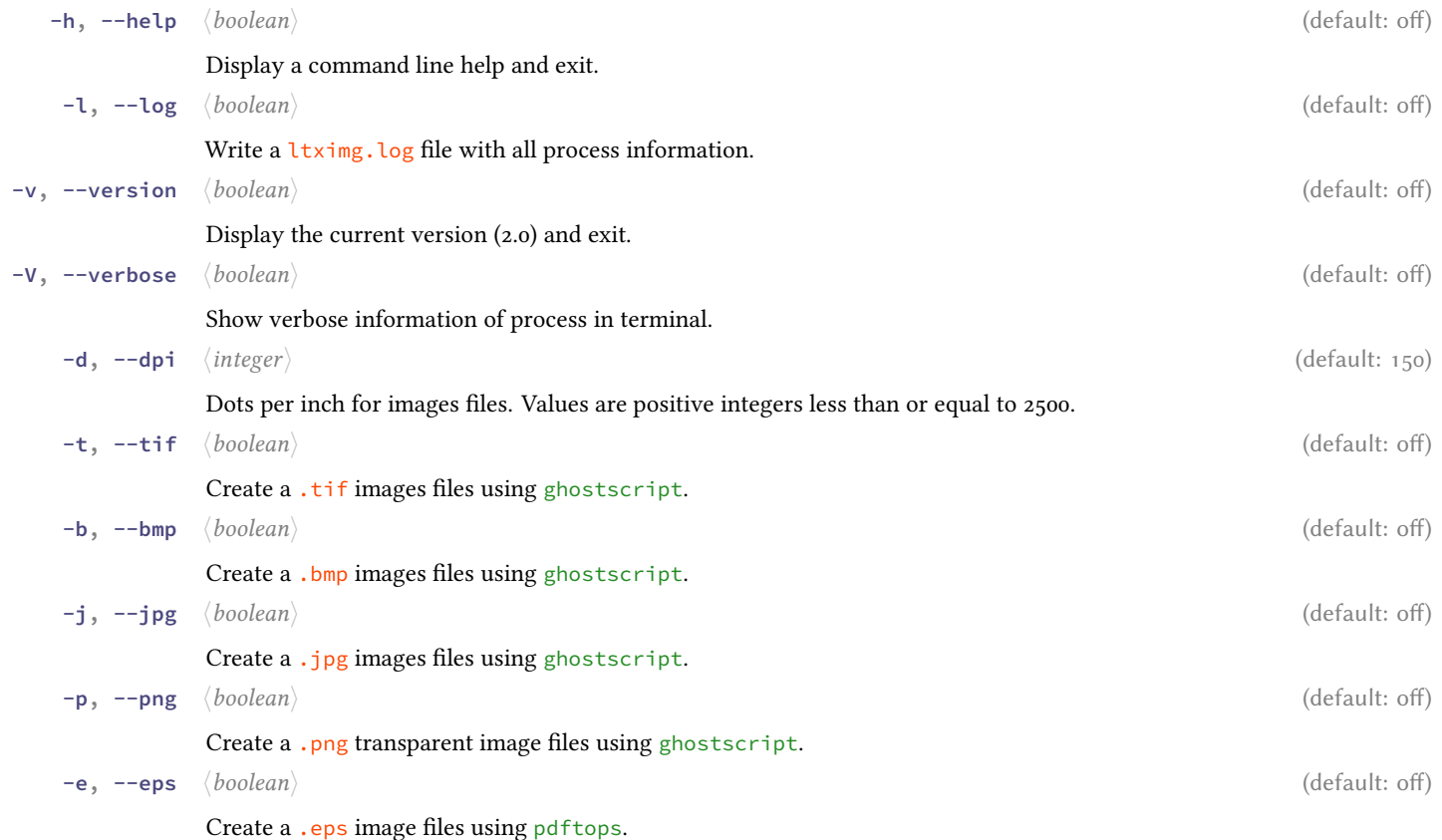

 $L_1\mathbf{X}$  M  $\leq$  2.0 §.7 How to use

<span id="page-8-0"></span>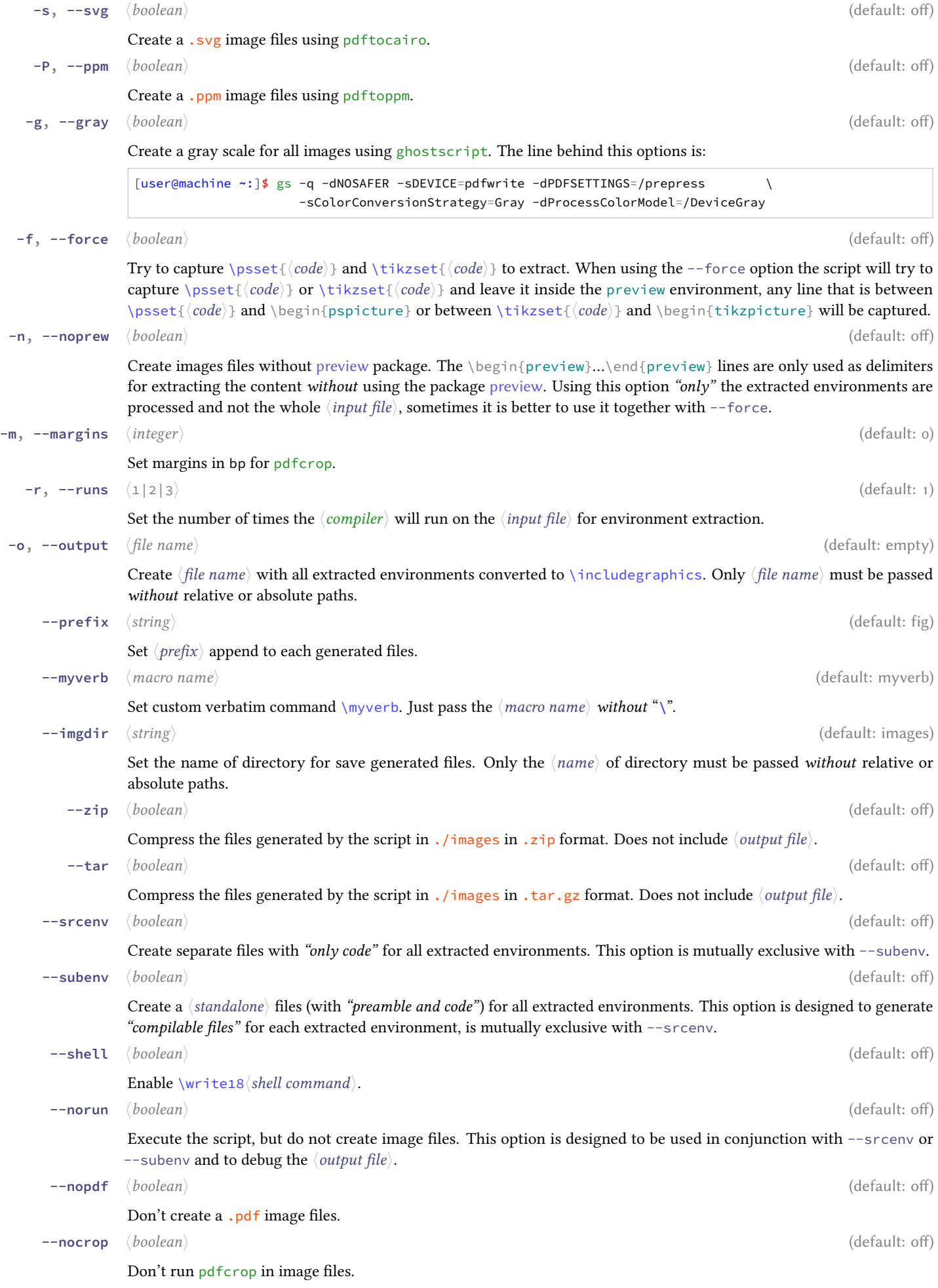

 $L_1X \sim 2.0$  §.7 How to use

<span id="page-9-2"></span>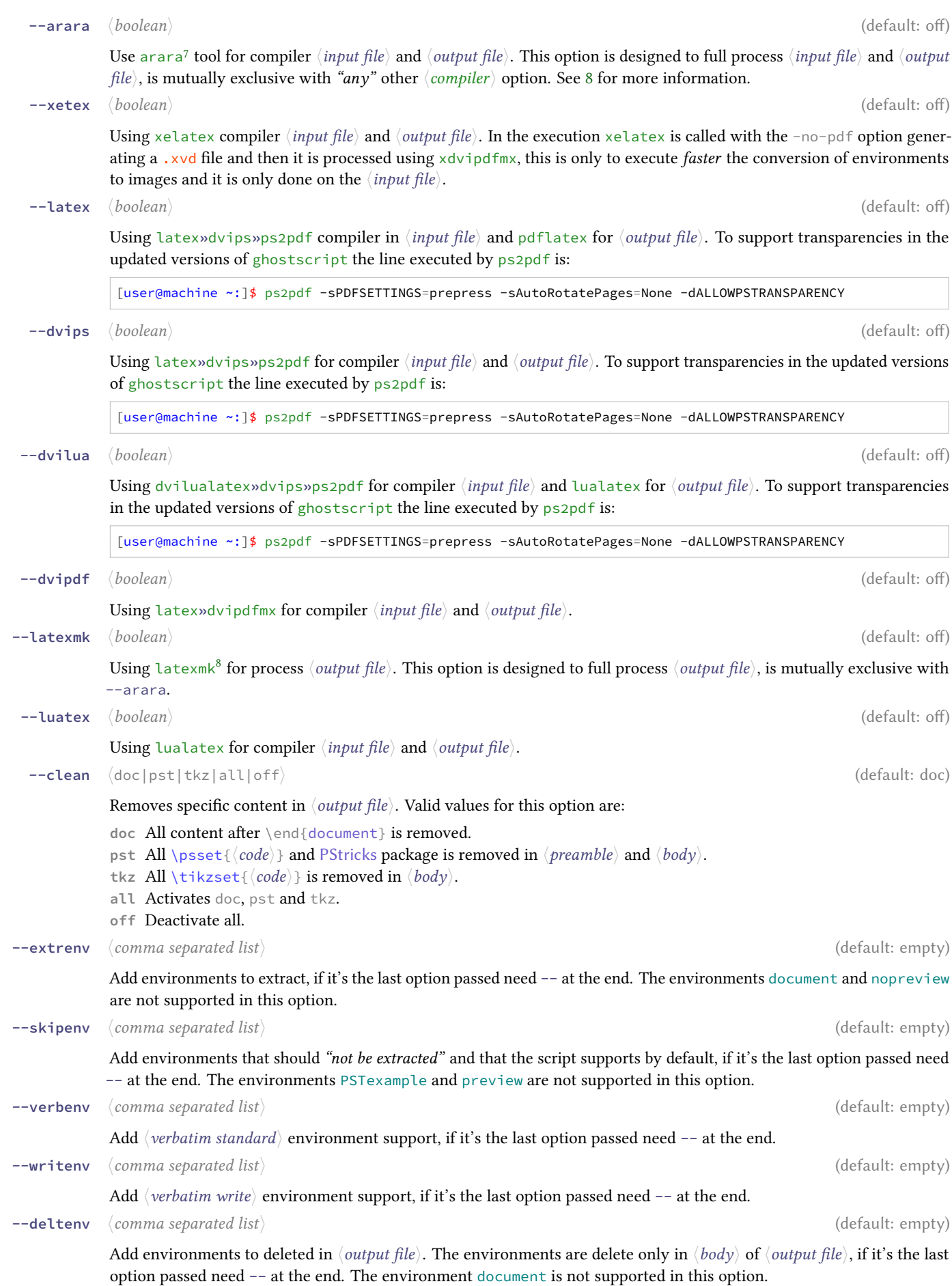

<span id="page-9-0"></span><sup>7</sup><https://ctan.org/pkg/arara>

<span id="page-9-1"></span><sup>8</sup><https://www.ctan.org/pkg/latexmk>

#### <span id="page-10-1"></span>**Passing options from command line**

An example of usage from command line:

[user@machine **~**:]\$ **ltximg** --latex -s -o test-out test-in.ltx

Create a ./images directory (if it does not exist) with all extracted environments converted to image formats ( $pdf, syg$ ) in individual files, an output file  $\langle test-out.ltx \rangle$  with all extracted environments converted to \includegraphics and a single file 〈*test-in-fig-all.ltx*〉 with only the extracted environments using latex**»**dvips**»**ps2pdf and preview package for for process  $\langle test-in. Itx \rangle$  and pdflatex for  $\langle test-out. Itx \rangle$ .

#### <span id="page-10-0"></span>**7.3 Options from input file**

Many of the ideas in this section are inspired by the **arara**. A very useful way to pass options to the script is to place them in commented lines at the beginning of the file, very much in the *"style of* **arara***"*.

```
% ltximg: 〈argument〉: {〈option one, option two, option three, …〉}
```

```
%!ltximg: 〈argument〉: {〈option one, option two, option three, …〉}
```
The vast majority of the 〈*options*〉 can be passed into the 〈*input file*〉. These should be put at the beginning of the file in commented lines and everything must be on the same line, the exclamation mark ! deactivates the 〈*options*〉. When passing options from the 〈*input file*〉 you should be aware that they must *"not"* contain - or --, the = sign between an option and its value is mandatory, short names are disabled and options found in the 〈*input file*〉 overwrite those passed on the command line. Valid values for 〈*argument*〉 are the following:

**% ltximg: extrenv**: {〈*environment one, environment two, environment three, …*〉}

This line is to indicate to the script which environments, not supported by default, are extracted.

**% ltximg: skipenv**: {〈*environment one, environment two, environment three, …*〉}

This line is to indicate to the script which environments, of the ones supported by default, should not be extracted.

**% ltximg: verbenv**: {〈*environment one, environment two, environment three, …*〉}

This line is to indicate to the script which environments, its considerate a 〈*verbatim standard*〉.

**% ltximg: writenv**: {〈*environment one, environment two, environment three, …*〉}

This line is to indicate to the script which environments its consider 〈*verbatim write*〉.

```
% ltximg: deltenv: {〈environment one, environment two, environment three, …〉}
```
This line is to indicate to the script which environments are deleted.

**% ltximg: options**: {〈*option one = value, option two = value, option three = value, …*〉}

This line is to indicate to the script which options(other than those listed above) need to process.

The options passed from the 〈*input file*〉 are validated by the script after they are read. If you are going to create an 〈*output file*〉 and you do not want these lines to remain, it is better to place them inside the **%**<**\***remove> ... **%**</remove>. Like this:

```
1.265 **remove>
2 % ltximg: options: { png, srcenv, xetex }
3 % ltximg: extrenv: { description }
4\% </remove>
```
### **Passing options from input file**

Adding the following lines to the beginning of the file-in.tex:

```
1 % ltximg: options: { luatex, output = file-out, imgdir = pics, prefix = env }
2 % ltximg: skipenv: { tikzpicture }
3 % ltximg: deltenv: { filecontents }
```
and run:

[user@machine**~**:]\$ **ltximg** file-in.tex

Create a ./pics directory (if it does not exist) with all extracted environments, except tikzpicture, converted to image formats (pdf) in individual files, an output file  $\langle f\hat{t}\hat{t}e\cdot\hat{t}dt\hat{t}$  with all extracted environments converted to \includegraphics and environment filecontents removed, a single file 〈*file-in-env-all.ltx*〉 with *only* the extracted environments using lualatex and preview package for process 〈*file-in.tex*〉 and 〈*file-out.tex*〉.

# <span id="page-11-3"></span><span id="page-11-0"></span>**8 The way of arara**

By design, the script only runs *"one or more compilation"* on top of the 〈*input file*〉, but, sometimes you need to process in a specific mode the *(input file)* or needs to be processed with something other than ET<sub>EX</sub>, X<sub>T</sub>ET<sub>E</sub>X, pdfET<sub>E</sub>X or LuaET<sub>E</sub>X engine. This is where **arara**[\[19\]](#page-14-19) comes in, this *"great little tool"*, is able to have complete control over the compilation of the  $\langle$ *input file* $\rangle$ , we just have to keep a few considerations in mind:

```
1. Read the documentation (this always comes first).
```
2. Add { options:  $[-reco \, r]$  } to "rule" for clean temporary files.

- 3. Avoiding the use of : clean: { extensions: [...] }.
- 4. Don't set -jobname and -output-directory in any "rule".

When the --arara option is passed to the script, the line that runs in the system is:

[user@machine**~**:]\$ arara --log file.tex

If you have several "rules" within the file they will all be executed, to avoid this we must add:

```
1 % arara: halt
```
After the last "rule" you have at the beginning of the file. With all these considerations in mind it is possible to extract and convert environments from *any file*.

For example, by adding these lines at the beginning of the file:

```
1 % arara: lualatex: { options: [-recorder] }
2 % arara: lualatex: { options: [-recorder] }
3 %<*remove>
4 % ltximg: options: { arara, output = file-out, prefix = tkz}
5 \% </remove>
```
and run:

[user@machine**~**:]\$ **ltximg** test.tex

Create a ./images directory (if it does not exist) with all extracted environments converted to image format ( $pdf$ ) in individual files, an output file 〈*file-out.tex*〉 with all exatracted environments converted to \includegraphics, a single file 〈*test-tkz-all.tex*〉 with only the extracted environments using preview package and lualatex *"two times"* for process 〈*test.tex*〉 and 〈*file-out.tex*〉.

Remember that the 〈*input file*〉 and 〈*output file*〉 will be compiled using the same "rule". One *trick* to get around this situation is to use:

```
1 %<*remove>
2 % arara: lualatex: { options: [-recorder] }
3 % arara: lualatex: { options: [-recorder] }
4 % arara: halt
5 % ltximg: options: { arara, output = file-out, prefix = tkz}
6 \% </remove>
7 % arara: xelatex: { options: [-recorder] }
8 % arara: xelatex: { options: [-recorder] }
```
The content betwen **%**<**\***remove> ... **%**</remove> are remove from output file before compiling. Thus, the output file 〈*file-out.tex*〉 will be compiled using xelatex *"two times"*.

As a final consideration, **ltximg** passes options to the preview package and the pdfcrop script according to the engine used. When using --arara it will *"try"* to detect the used engine by means of a regular expression, if the detection fails the default values will be used.

This does not affect the process of creating 〈*standalone*〉 files and can be prevented by using --noprew or --nocrop at the cost of not having the images cropped.

In this way we can 〈*compile*〉 and 〈*convert*〉 any document as long as the conditions of the 〈*input file*〉 are met and the correct "rule" are used.

# <span id="page-11-1"></span>**9 Note for dvisvgm users**

By design, the image format svg is created using pdftocairo over the generated pdf file, but, if you want to have a good svg files that preserve our *typographic* fonts it is best to use dvisvgm[9](#page-11-2) . The best results of dvisvgm[\[20\]](#page-14-20) are obtained when processing the file in  $.dvi$  or  $.xdv$  format, there are two possible ways to do this:

<span id="page-11-2"></span><sup>9</sup><https://ctan.org/pkg/dvisvgm>

<span id="page-12-1"></span>1. Execute the script using --subenv and --norun to generate 〈*standalone*〉 files, move to ./images and generate .dvi or .xdv files, then runing:

```
[user@machine~:]$ for i in *.tex; do 〈compiler〉 [〈options〉] $i;done
[user@machine~:]$ for i in *.dvi; do dvisvgm [〈options〉] $i;done
```
2. Execute the script using --norun, move to ./images and generate .dvi or .xdv file, then runing:

```
[user@machine~:]$ 〈compiler〉 [〈options〉] test-fig-all.tex
[user@machine~:]$ dvisvgm [〈options〉] test-fig-all.dvi
```
## <span id="page-12-0"></span>**10 Example usign latexmk**

If you are a user of latexmk, another great utility that automates the compilation process, you must keep in mind that this will run only in the 〈*output file*〉. Consider the following example adapted from [How to get tikzmark to work](https://tex.stackexchange.com/a/209059) and [Draw an aircraft with Tikz](https://tex.stackexchange.com/a/114847) to generate an image in svg, png and pdf format from environment picture using lualatex and latexmk.

```
1 \, %0 < t < remove
2 % ltximg: extrenv: {picture}
3 % ltximg: skipenv: {tikzpicture}
4% % < /remove>
5 \documentclass{article}
6 \usepackage{tikz}
7 \usetikzlibrary{calc,tikzmark}
8 \setlength{\parindent}{0pt}
9 \begin{document}
10 \section{How to get Tikzmark to work}
11 By taking logarithms of both sides:
12
13 \sqrt{2}14 t = \frac{30\cdot\ln(3/22)}{\ln(15/22)}
15 \tikzmark{calculator}\approx\tikzmark{otherside}
16 156
17 \ \text{V}18 \begin{tikzpicture}[overlay,remember picture]
19 \coordinate (target) at ($(pic cs:calculator)!1/2!(pic cs:otherside) - (0,.5ex)$);
   20 \draw[arrows=->] (target) ++(0,-2ex) node [anchor=north] {use calculator} -- (target);
21 \end{tikzpicture}
22
23 \section{Draw an aircraft with Tikz}
<sub>24</sub> The best airplane ever drawn by David Carlise. No TikZ used, just the
25 classic and perhaps forgotten \verb|\begin{picture} ... \end{picture}|.
26
27 \begin{picture}(200,100)
   28 \put(30,40){\line(1,0){150}} \put(30,40){\line(0,1){60}}
29 \put(30,100){\line(1,0){20}} \put(50,100){\line(1,-4){10}}
30 \put(60,60){\line(1,0){100}} \put(160,60){\line(1,-1){20}}
31 \put(100,50){\line(0,-1){80}} \put(130,50){\line(0,-1){80}}
32 \put(100,-30){\line(1,0){30}} \put(100,61){\line(0,1){49}}
   33 \put(130,61){\line(0,1){49}} \put(100,110){\line(1,0){30}}
34 \end{picture}
35 \end{document}
 We now run:
```
[user@machine**~**:]\$ **ltximg** --luatex --latexmk --svg --png -o file-out file-in.tex

Create a ./images directory (if it does not exist) with all picture environments, except tikzpicture, converted to image formats (svg, png, pdf), an output file 〈*file-out.tex*〉 with all picture environments converted to \includegraphics, a single file 〈*file-in-fig-all.ltx*〉 with only environments picture extracted using lualatex and preview package for process 〈*file-in.tex*〉 and latexmk for *full* process 〈*file-out.tex*〉.

# <span id="page-13-0"></span>**11 Final notes**

The process and operations required to generate the various types of 〈*image formats*〉 or 〈*standalone*〉 files have been described throughout the documentation, but, as discussed in section [8,](#page-11-0) sometimes the requirements are a *little different*. This is the best way to extend the capabilities of the **ltximg**. Although many tasks can be *automated*, in the end only the user knows what the document contains and how it should be generated.

Finding the correct *"regular expressions"* and writing a *"good documentation"* would be the great mission (which does not end yet).

# <span id="page-13-1"></span>**12 Change history**

The most recent publicly released of **ltximg** is available at ctan: <https://www.ctan.org/pkg/ltximg>. Historical and developmental versions are available at  $\bigcirc$  <https://github.com/pablgonz/ltximg>.

While general feedback via email is welcomed, specific bugs or feature requests should be reported through the issue tracker: <https://github.com/pablgonz/ltximg/issues>.

This is a short list of some of the notable changes in the history of the **ltximg** along with the versions, both development (devp) and public (ctan).

#### **v2.0 (ctan), 2021-01-24**

- Add -dALLOWPSTRANSPARENCY to ps2pdf.
- The --xetex option now uses xelatex and then xdvipdfmx.
- Fix module detection under TEX Live on Windows.
- Add POD and man documentation.

### **v1.9 (ctan), 2020-08-22**

- Fix graphicx detection.
- Fix typos in documentation.
- Add more contents to .log file.

#### **v1.8 (ctan), 2020-08-18**

- It is now possible to extract any environment.
- Add --log, --runs, --latexmk and --dvilua options.
- All calls to the system are captured.
- Re-write source code acording to Perl v5.3x.
- Review of documentation.

#### **v1.7 (ctan), 2019-08-24**

- Add scontents environment support.
- Add filecontentsdefmacro environment support.
- Fix regex in source code.
- Update documentation.
- **v1.6 (ctan), 2019-07-13**
- Add --zip and --tar options.
- Add new Verb from fvextra.
- Fix and update source code and documentation.
- **v1.5 (ctan), 2018-04-12**
- Use GitHub to control version.
- Rewrite and optimize code and options.
- Change pdf2svg for pdftocairo.
- Complete support for pst-exa package.
- Escape characters in regex according to Perl v5.2x.

#### **v1.4 (devp), 2016-11-29**

- Remove and rewrite code for regex and system call.
- Add --arara compiler, clean and comment code.
- Add --dvips and --dvipdfm(x) for creation images.
- Add bmp, tiff image format.

#### **v1.3 (devp), 2016-08-14**

- Rewrite some part of code (norun, nocrop, clean).
- Suport minted and tcolorbox package.
- Escape some characters in regex according to Perl v5.2x.
- All options read from command line and input file.
- Use /tmp dir for work process.

#### **v1.2 (ctan), 2015-04-22**

- Remove unused modules.
- Add more image format.
- Fix regex.
- **v1.1 (ctan), 2015-04-21**
- Change mogrify to gs for image formats.
- Create output file.
- Rewrite source code and fix regex.
- Change format date to iso format.

### **v1.0 (ctan), 2013-12-01**

– First public release.

## <span id="page-14-0"></span>**13 References**

- <span id="page-14-3"></span>[1] KASTRUP, DAVID. "The preview package for ETPX". Available from CTAN, <https://www.ctan.org/pkg/preview>, 2017.
- <span id="page-14-2"></span>[2] Tantau, Till. "The TikZ and PGF Packages". Available from ctan, <https://www.ctan.org/pkg/pgf>, 2020.
- <span id="page-14-17"></span>[3] VAN ZANDT, TIMOTHY. "PSTricks - PostScript macros for generic TEX". Available from CTAN, [https://www.ctan.](https://www.ctan.org/pkg/pstricks-base) [org/pkg/pstricks-base](https://www.ctan.org/pkg/pstricks-base), 2007.
- <span id="page-14-18"></span>[4] VAN ZANDT, TIMOTHY. "pst-plot – Plot data using PSTricks". Available from CTAN, [https://www.ctan.org/pkg/](https://www.ctan.org/pkg/pst-plot) [pst-plot](https://www.ctan.org/pkg/pst-plot), 2019.
- <span id="page-14-7"></span>[5] Niepraschk, Rolf. "The pst-pdf Packages". Available from ctan, <https://www.ctan.org/pkg/pst-pdf>, 2019.
- <span id="page-14-14"></span>[6] Robertson, Will. "The auto-pst-pdf Packages". Available from ctan, <https://www.ctan.org/pkg/auto-pst-pdf>, 2009.
- <span id="page-14-15"></span>[7] Voß, HERBERT. "auto-pst-pdf-lua - Using LuaLTEX with PSTricks". Available from CTAN, [https://www.ctan.org/](https://www.ctan.org/pkg/auto-pst-pdf-lua) [pkg/auto-pst-pdf-lua](https://www.ctan.org/pkg/auto-pst-pdf-lua), 2018.
- <span id="page-14-16"></span>[8] Voß, HERBERT. "pst-exa - Typeset PSTricks examples, with pdfTEX". Available from CTAN, [https://www.ctan.org/](https://www.ctan.org/pkg/pst-exa) [pkg/pst-exa](https://www.ctan.org/pkg/pst-exa), 2017.
- <span id="page-14-1"></span>[9] Voß, Herbert. "pst2pdf - A script to compile PSTricks documents via pdfTEX". Available from ctan, [https://www.](https://www.ctan.org/pkg/pst2pdf) [ctan.org/pkg/pst2pdf](https://www.ctan.org/pkg/pst2pdf), 2017.
- <span id="page-14-8"></span>[10] THE L'IEX3 PROJECT. "graphics – Enhanced support for graphics". Available from CTAN, [https://www.ctan.org/](https://www.ctan.org/pkg/graphicx) [pkg/graphicx](https://www.ctan.org/pkg/graphicx), 2017.
- <span id="page-14-9"></span>[11] Oberdiek, Heiko. "The grfext package". Available from ctan, <https://www.ctan.org/pkg/grfext>, 2019.
- <span id="page-14-4"></span>[12] VAN ZANDT, TIMOTHY. "The xcomment package". Available from CTAN, <https://www.ctan.org/pkg/xcomment>, 2010.
- <span id="page-14-5"></span>[13] Adriaens, Hendri. "The extract package". Available from ctan, <https://www.ctan.org/pkg/extract>, 2019.
- <span id="page-14-6"></span>[14] Trzeciak, Tomasz M. "The cachepic package". Available from ctan, <https://www.ctan.org/pkg/cachepic>, 2009.
- <span id="page-14-13"></span>[15] MITTELBACH, FRANK. "The doc and shortvrb Packages". Available from CTAN, <https://www.ctan.org/pkg/doc>, 2020.
- <span id="page-14-11"></span>[16] VAN ZANDT, TIMOTHY. "The fancyvrb package - Fancy Verbatims in ETEX". Available from CTAN, [https://www.](https://www.ctan.org/pkg/fancyvrb) [ctan.org/pkg/fancyvrb](https://www.ctan.org/pkg/fancyvrb), 2020.
- <span id="page-14-12"></span>[17] Hoffmann, Jobst. "The listings package". Available from ctan, <https://www.ctan.org/pkg/listings>, 2020.
- <span id="page-14-10"></span>[18] POORE, GEOFFREY M. "The minted package - Highlighted source code in ETFX". Available from CTAN, [https:](https://www.ctan.org/pkg/minted) [//www.ctan.org/pkg/minted](https://www.ctan.org/pkg/minted), 2017.
- <span id="page-14-19"></span>[19] THE ISLAND OF TEX. "arara - The cool TEX automation tool". Available from CTAN, [https://www.ctan.org/pkg/](https://www.ctan.org/pkg/arara) [arara](https://www.ctan.org/pkg/arara), 2020.
- <span id="page-14-20"></span>[20] Gieseking, Martin. "dvisvgm - A fast DVI to SVG converter". Available from ctan, [https://ctan.org/pkg/](https://ctan.org/pkg/dvisvgm) [dvisvgm](https://ctan.org/pkg/dvisvgm), 2020.

# <span id="page-15-0"></span>**14 Index of Documentation**

The italic numbers denote the pages where the corresponding entry is described.

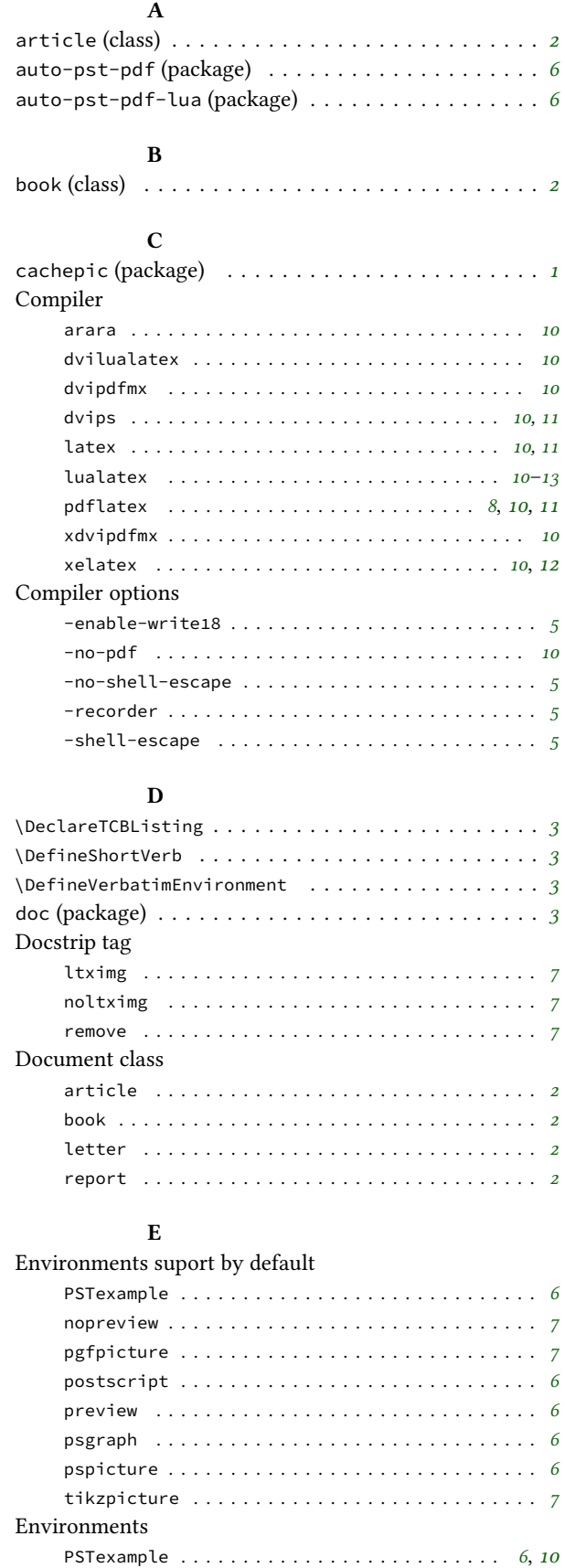

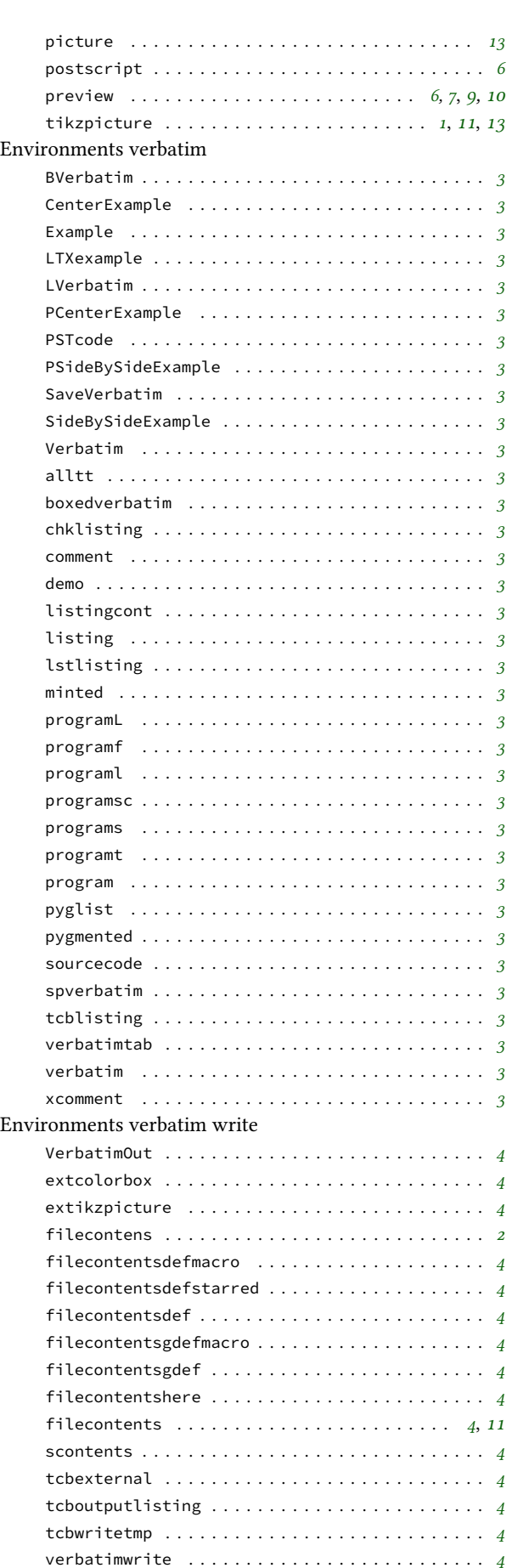

document . . . . . . . . . . . . . . . . . . . . . . . . . . . . . *[10](#page-9-2)* nopreview . . . . . . . . . . . . . . . . . . . . . . . . . . . *[7](#page-6-3)*, *[10](#page-9-2)* pgfinterruptpicture . . . . . . . . . . . . . . . . . . . . . *[7](#page-6-3)*

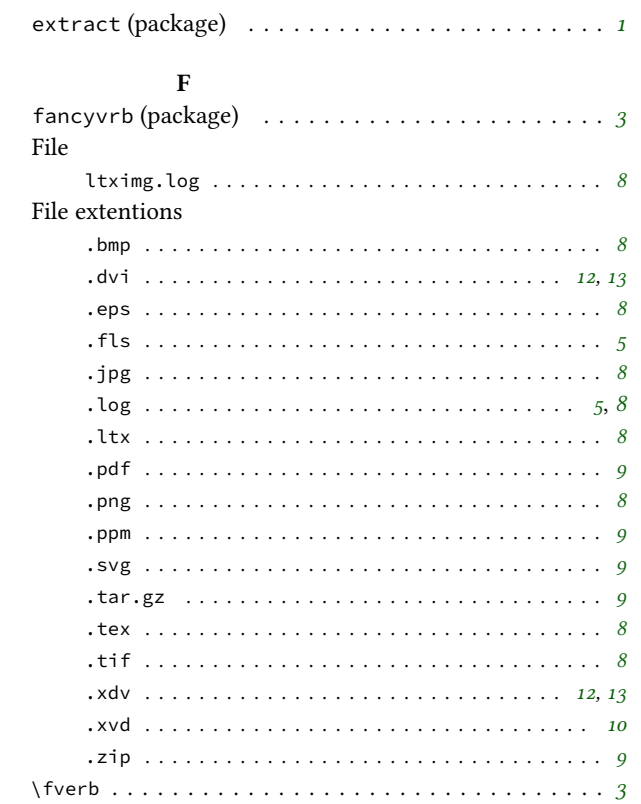

## $\mathbf G$

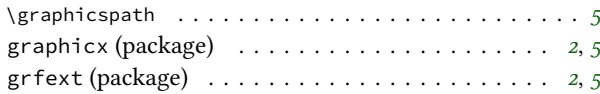

## $\mathbf I$

Image formats

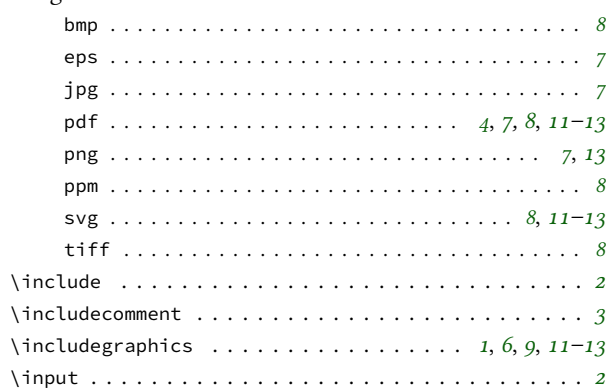

# $\mathbf L$

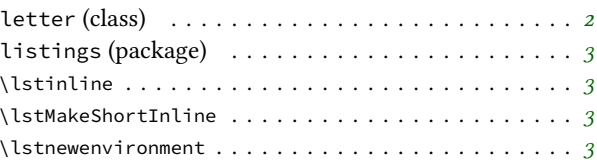

# $\mathbf M$

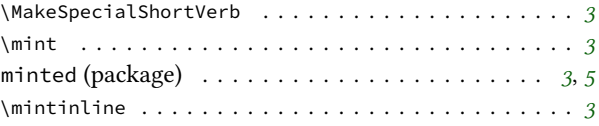

# $\mathbf N$

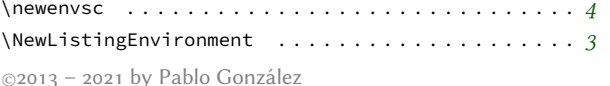

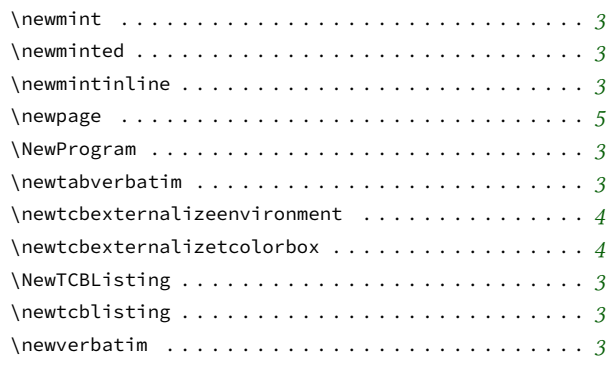

# $\mathbf 0$

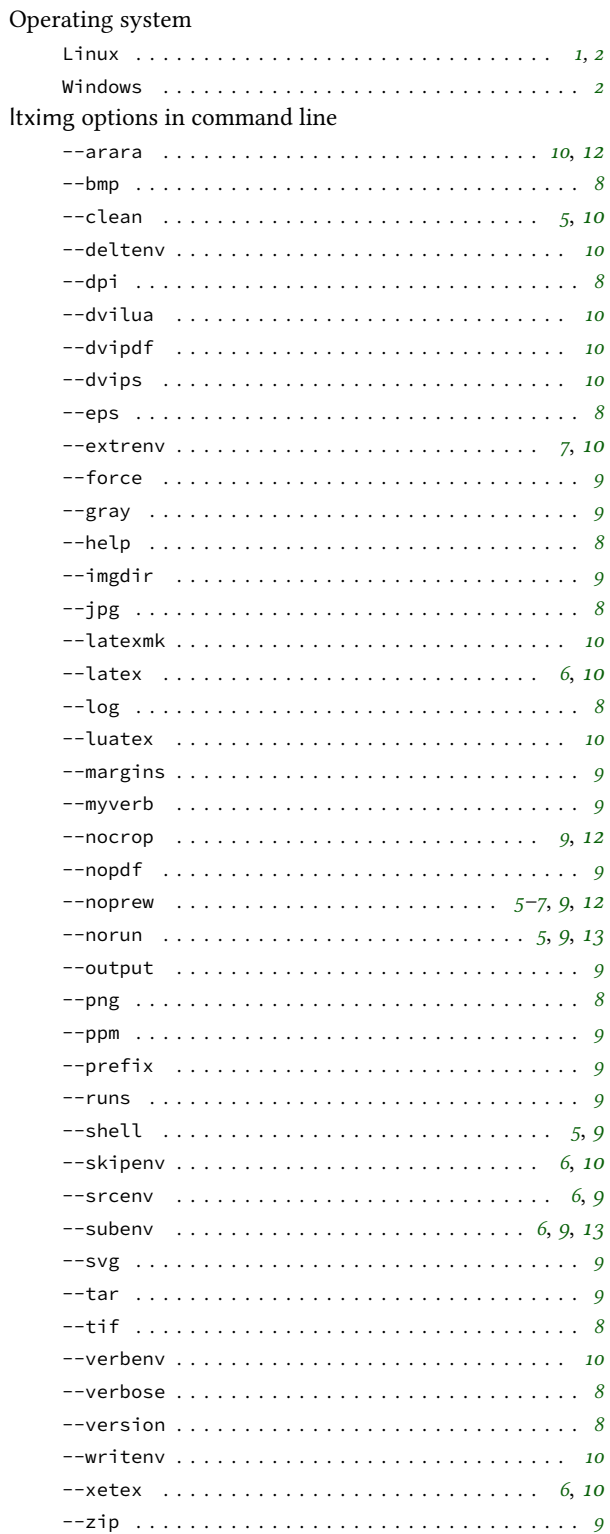

<span id="page-17-0"></span>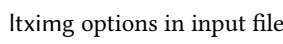

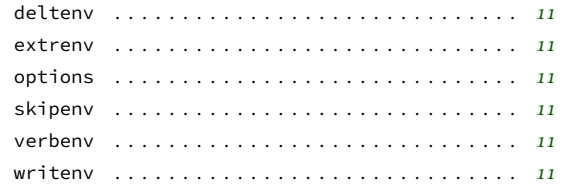

# **P**

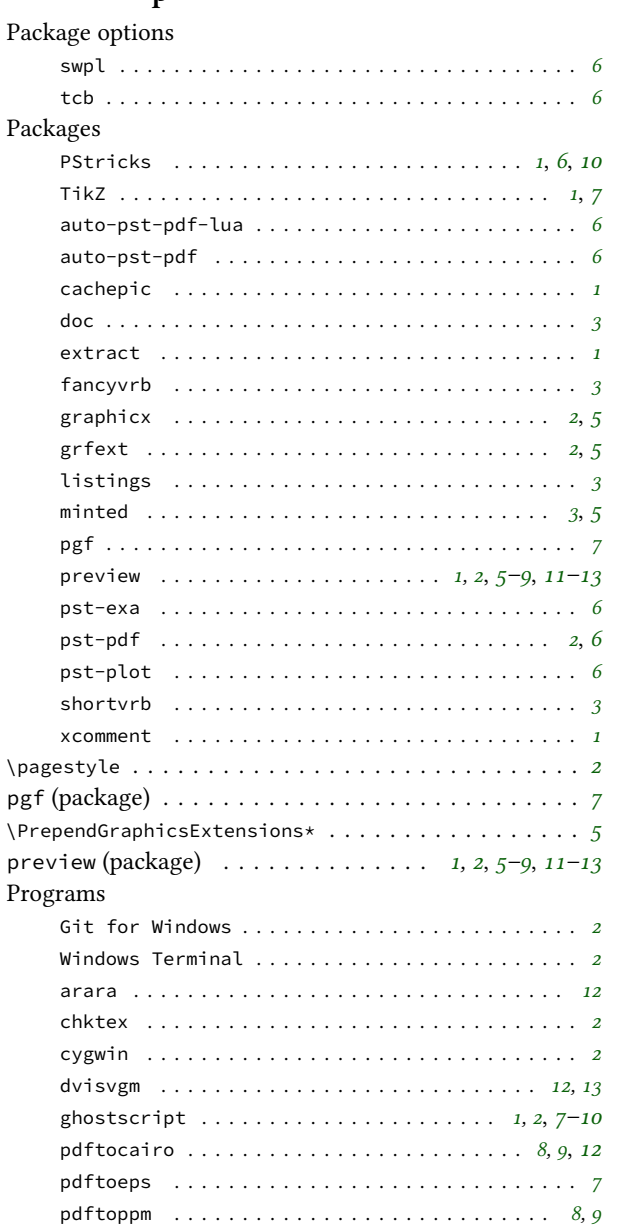

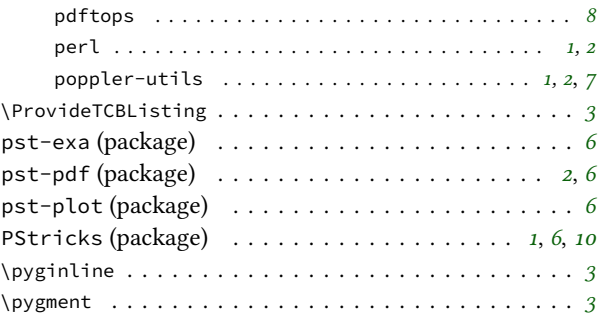

# **Q**

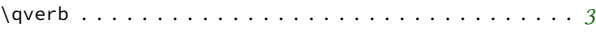

# **R**

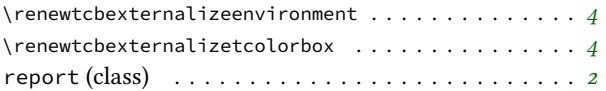

# **S**

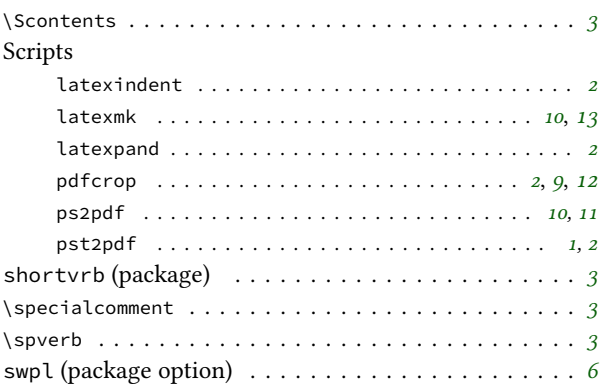

# **T**

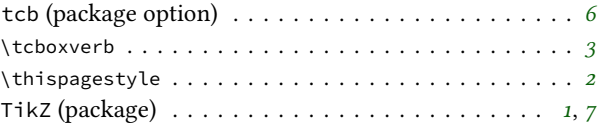

## **V**

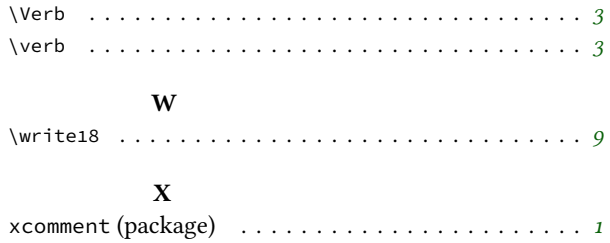